## MATH 353: Engineering Mathematics III – Section 012

Spring 2014 (F.-J. Sayas) Lab  $\#$  10 April 25

Open Matlab and move to the Desktop or to a folder where you can find your work at the end of the session. Type these lines

>> diary myworkApril25 >> format long >> format compact

- 1. Matrix review:
	- (a) Introduce the following matrix in Matlab.

$$
A = \left[ \begin{array}{rrrrr} 2 & -1 & 0 & 0 & 0 \\ -1 & 2 & -1 & 0 & 0 \\ 0 & -1 & 2 & -1 & 0 \\ 0 & 0 & -1 & 2 & -1 \\ 0 & 0 & 0 & -1 & 2 \end{array} \right]
$$

- (b) Select its third row
- (c) Select its fourth column.
- 2. If you want to solve a linear system

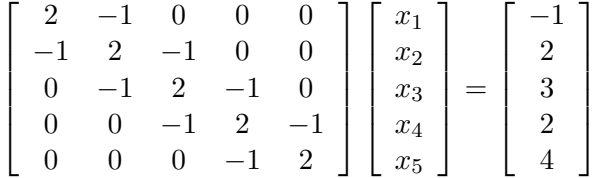

you get A as before, copy the right hand side as a column vector

>>  $b=[-1;2;3;2;4]$ >> b=[-1 2 3 2 4]' % both options give the same result

and then we just go ahead and let Matlab solve with the backslash command.

```
>> A\ans =
 3.333333333333334
 7.666666666666670
10.000000000000002
 9.333333333333332
 6.666666666666665
```
3. Let us repeat the previous exercise with a  $N \times N$  system

$$
\begin{bmatrix} 2 & -1 & 0 & 0 & 0 \ -1 & 2 & -1 & 0 & 0 \ 0 & -1 & 2 & -1 & 0 \ 0 & 0 & \cdots & \ddots & \ddots \ 0 & 0 & 0 & -1 & 2 \ \end{bmatrix} \begin{bmatrix} x_1 \ x_2 \ x_3 \ \vdots \ x_N \end{bmatrix} = \frac{1}{(N+1)^2} \begin{bmatrix} f(t_1) \ f(t_2) \ f(t_3) \ \vdots \ f(t_N) \end{bmatrix}
$$

where

$$
f(t) = t2 - 2t + 1,
$$
  $ti = \frac{i}{N+1}$   $i = (0), 1, ..., N, (N + 1).$ 

Write a script that does all the following:

- (a) Create the matrix. (Learn how to use the function diag in Matlab to do that.)
- (b) Define the right-hand side.
- (c) Solve the system.
- (d) If x is the solution, create the vector  $x=[0; x; 0]$  and plot it in the y axis with  $t_i$  (for  $i = 0, \ldots, N + 1$  in the x axis.